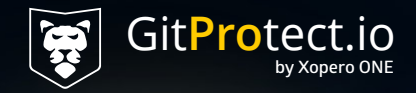

#### **GitProtect Backup & DR for Jira**

### **Jira Granular Restore And Disaster Recovery Solutions**

# $\frac{6}{5}$  9/10

security incidents are caused by human mistakes

**The GitProtect.io Jira Granular Restore is a perfect solution for day-to-day data loss caused by accidental deletion or malicious activities, etc.**

Atlassian does not ensure you with **granular**, point-intime Jira restore in case of unintentional deletion and daily operations...

## So we do

## Granular Restore use cases

- Instantly restore any deleted object in Jira - projects, issues, workflows, attachments.
- Migrate Jira data and the entire configuration from one project to another.

## Granular Restore use cases

- Move between various Jira accounts.
- Copy project configurations from Sandbox to Production.
- Separate out projects or consolidate different Jira sites into one.

# How we do it

Browse data and restore only the chosen objects in the blink of an eye:

- issues,
- projects,
- attachments,
- workflows,
- and more.

### **Projects**

- projects with configuration
- boards
- sprints
- workflows
- issues/epics

comments attachments fields statuses tasks (epic) and sub-tasks links

#### **Issues**

- issues with configuration
- comments
- attachments
- links
- tasks (epic) and sub-tasks

fields types priorities and more

#### **Attachments Workflows**

# 同2 weeks

lasted an all-time Jira outage in 2022 that affected 800 enterprises

**In a similar scenario, companies affected by downtime can use GitProtect Disaster Recovery to easily restore the entire Jira organization to a different/new account or local device.**

#### GitProtect Jira Disaster Recovery is the only trusted solution for major failures

- outages,
- service interruptions,
- ransomware attacks,
- and bad actor threats.

# How we do it

Instantly restore your entire Jira instance with all:

- users,
- projects,
- issues, and more
- in one restore process.

#### **Issues**

issue issueLinkType issueType issueTypeHierarchy issueTypeScreenScheme issueTypeScreenSchemeEntity

#### **Projects**

project projectKey

#### **Project roles**

projectRole projectRoleActor

#### **Workflows**

workflow workflowScheme workflowSchemeEntity workflowStatuses

#### **Users**

user userAssociation userHistoryItem usernameHistory avatar

**Comments Boards Versions Votes**

#### **Attachments**

fileAttachment

#### **Audit logs**

auditChangedValue auditItem auditLog

#### **Notifications**

notification notificationScheme

#### **Fields**

customField customFieldOption fieldConfigScheme fieldConfigSchemeIssueType fieldConfiguration fieldLayout fieldLayoutItem fieldScreen fieldScreenLayoutItem fieldScreenScheme fieldScreenSchemeItem fieldScreenTab fieldScreenWorkflowTransitions

adHocUpgradeTaskHistory application applicationUser changeGroup changeItem changeItemAdf clusteredJob configurationContext directory directoryAttribute entityProperty entityTranslation eventType

gadgetUserPreference genericConfiguration globalPermissionEntry group groupAttribute guardrailsMetrics licenseRoleGroup listenerConfig mailServer managedConfigurationItem membership moduleStatus oSCurrentStep

oSPropertyDate oSPropertyEntry oSPropertyNumber oSPropertyString oSPropertyText oSWorkflowEntry optionConfiguration permissionScheme portalPage portletConfiguration priority readOptimisedProjectConfiguration resolution

schemePermissions searchRequest sequenceValueItem serviceConfig sharePermissions status statusCategoryChange upgradeHistory upgradeTaskHistory upgradeTaskHistoryAuditLog upgradeVersionHistory

## Choose restore destination

To ensure continuous workflow restore data to:

- the same or a new account,
- the local machine,
- the new free Jira account with a no-user recovery option.

## Reach me out

if you have any questions regarding GitProtect Jira Backup and Disaster Recovery.

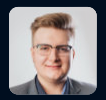

[@gzagraba](https://www.linkedin.com/in/gzagraba/)

#### **Gregory Zagraba**

**Presales Engineer**

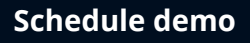

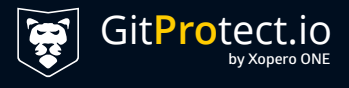